# **Πλατφόρμα Eclass(η-τάξη) – Γρήγορος Οδηγός**

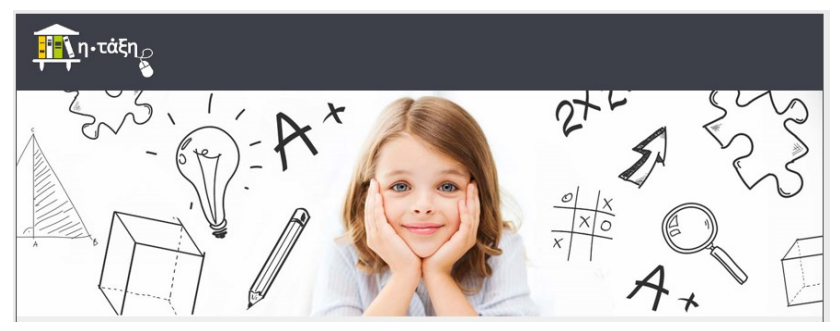

- **[Μετάβαση στο Eclass και Σύνδεση](#page-1-0)**
- **[Δημιουργία Μαθήματος](#page-2-0)**
- **[Επεξεργασία Μαθήματος Εισαγωγή Συνδέσμου Σχολ. Βιβλίου](#page-4-0)**
- **[Δημιουργία & Επεξεργασία Ενότητας Εισαγωγή Εικόνας](#page-5-0)**
- **[Σύντομη Επεξήγηση Εργαλειοθήκης Επεξεργαστή](#page-6-0)**
- **[Ανέβασμα Yλικού πχ Πολυμέσων Από Τον Η/Υ μου Στο Εclass](#page-7-0)**
- **[Εισαγωγή Ανεβασμένου Υλικού Πόρων Του Eclass Στον Επεξεργαστή](#page-8-0)**
- **[Δημιουργία Ασκησης Προσθήκη Ερωτήσεων Προεπισκόπηση](#page-9-0)**
- **[Προβολή Εκτέλεση Άσκησης](#page-15-0)**

#### **Μετάβαση στο eclass και Σύνδεση**

<span id="page-1-0"></span>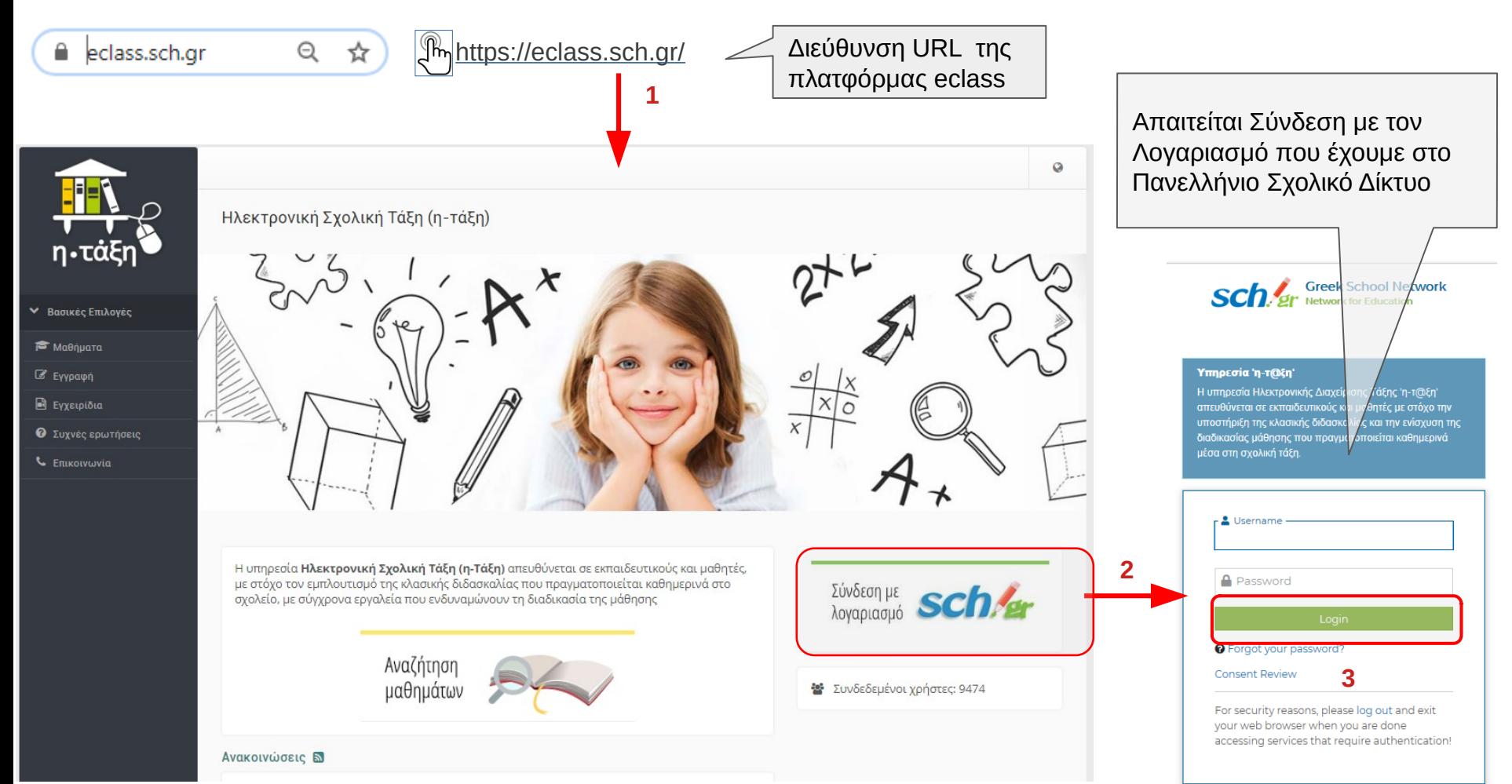

# **Δημιουργία Μαθήματος**

<span id="page-2-0"></span>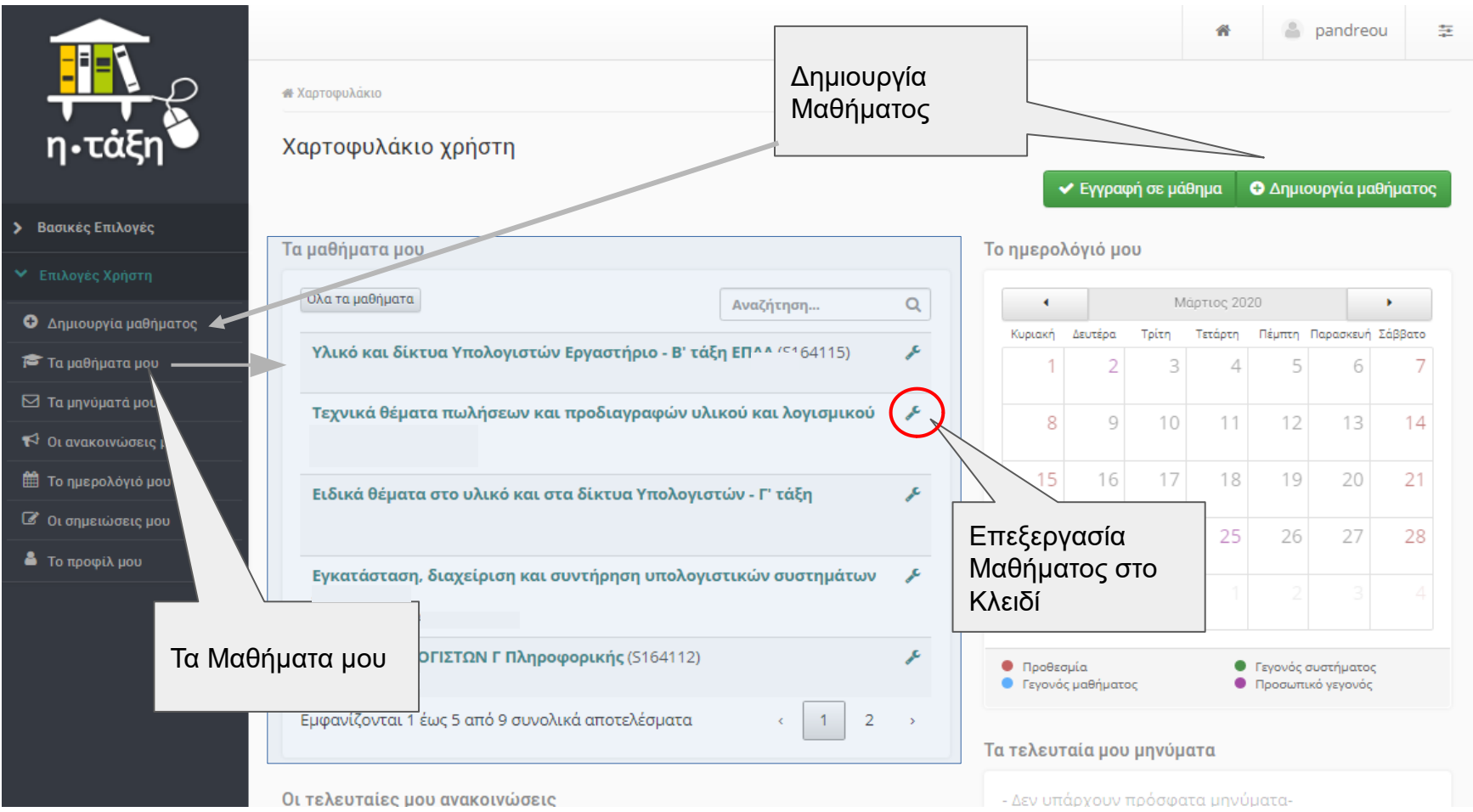

# **Δημιουργία Μαθήματος**

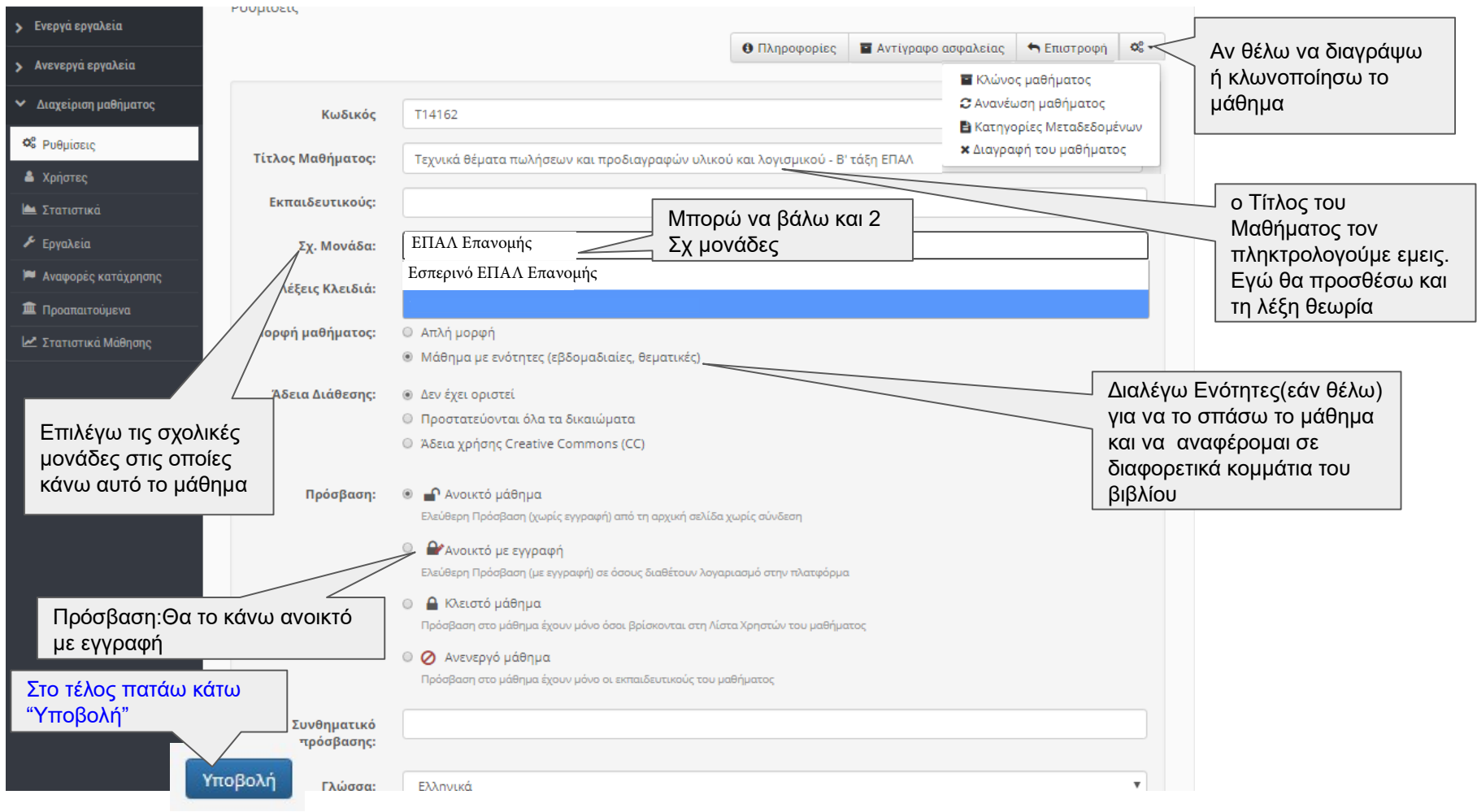

# **Επεξεργασία Περιγραφής Μαθήματος - Εισαγωγή Συνδέσμου Σχολ. Βιβλίου**

<span id="page-4-0"></span>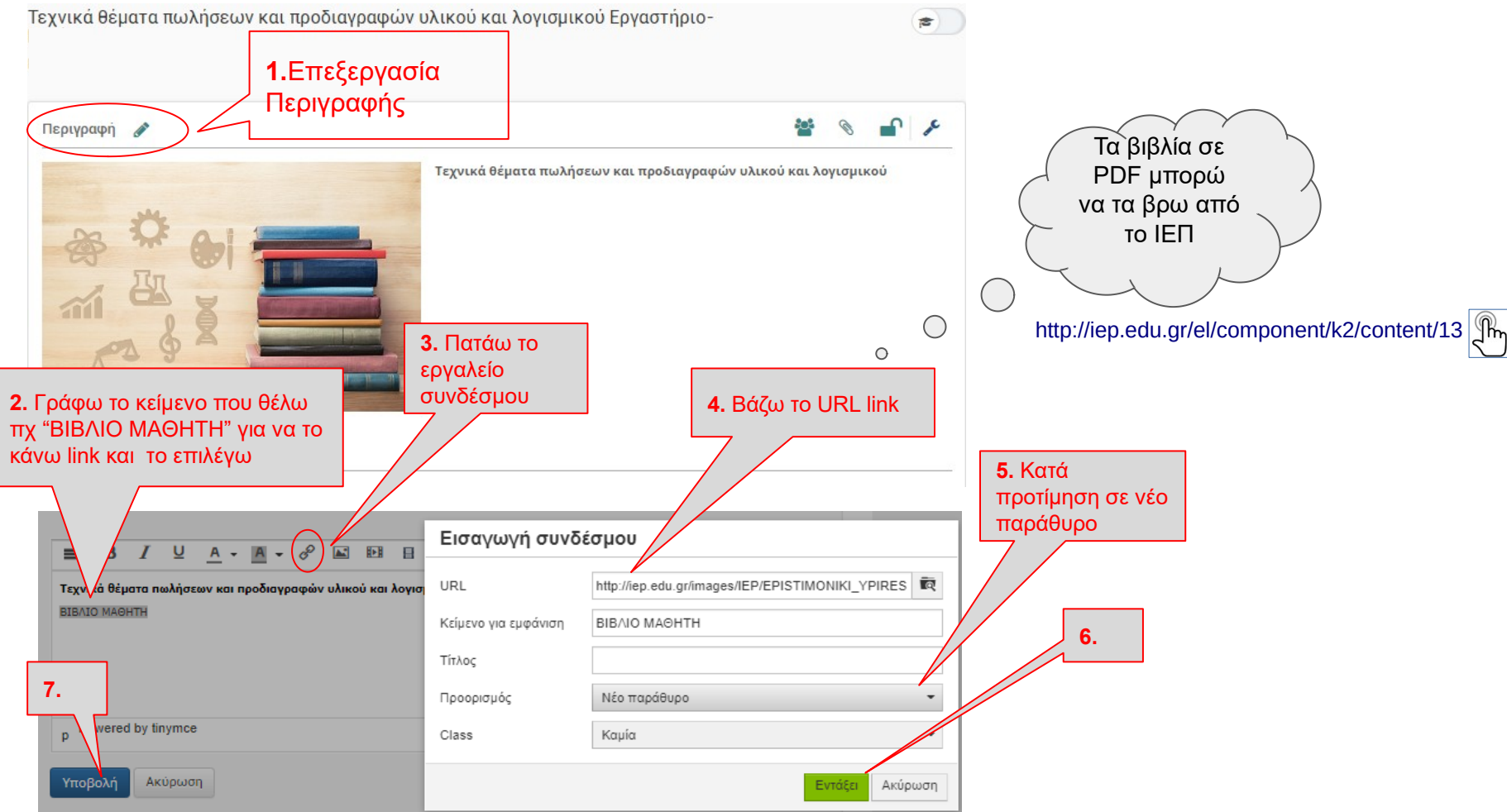

#### **Δημιουργία & Επεξεργασία Ενότητας - Εισαγωγή Εικόνας**

<span id="page-5-0"></span>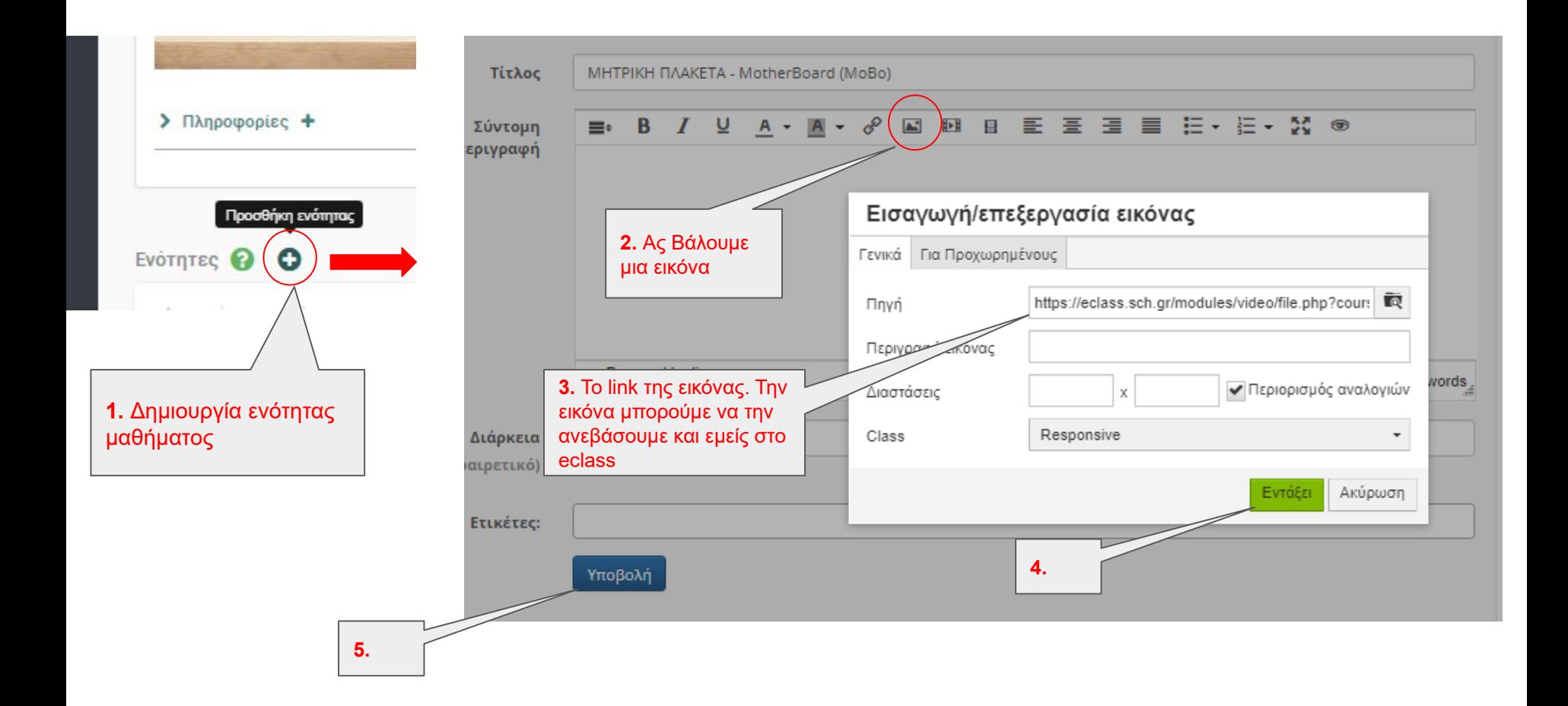

#### <span id="page-6-0"></span>**Σύντομη Επεξήγηση Εργαλειοθήκης Επεξεργαστή Η όλη εργαλειοθήκη Έχει εργαλεία τα οποία** U 肿胀  $\blacksquare$ 目 医胃胃 狂・狂・ জি **είναι τα περισσότερα ήδη γνωστά** Σύνδεσμος || εικόνα || Πολυμέσα Αναδυόμενα PopUp - Βίντεο Πολυμέσα - Βίντεο Αυτά Ανοίγουν Παραθυράκι για Ανάπτυξη της Εργαλειοθήκης με να εισάγεις αυτό που θέλεις όλα τα Εργαλεία Ορατάπχ **AS** 脚脚 공개 공개 ≡ 狂り狂り 50 জ = 一個  $\times^2$  $\mathbf x$ Dh ĥ Τ. Παράνραφος -Μένεθος Εισανωνή/επεξερνασία εικόνας Γενικά Για Προχωρημένους Αυτό το εικονίδιο - κουμπί εισάγει link από το **έτοιμο υλικό - πόρους** που Πηγή HTML Κώδικας. Έχουμε έχεις **ανεβάσει - δημιουργήσει εσύ** δυνατότητα να βάλουμε Περιγράψή εικονας και δικό μας κώδικα πχ μεσω των εργαλείων απο το ένα "iframe" tag για ← Περιορισμός αναλογιών Διαστάσεις αριστερό μενού (κατά προτίμηση εάν ενσωμάτωση μιας άλλης υπάρχει έτοιμο στο διαδίκτυο μην Class Responsive ιστοσελίδας ανεβάζεις λόγω αποθ. χώρου) Εντάξει Ακύρωση

#### **Ανέβασμα Yλικού π.χ. Πολυμέσων Από Τον Η/Υ μου Στο Εclass**

<span id="page-7-0"></span>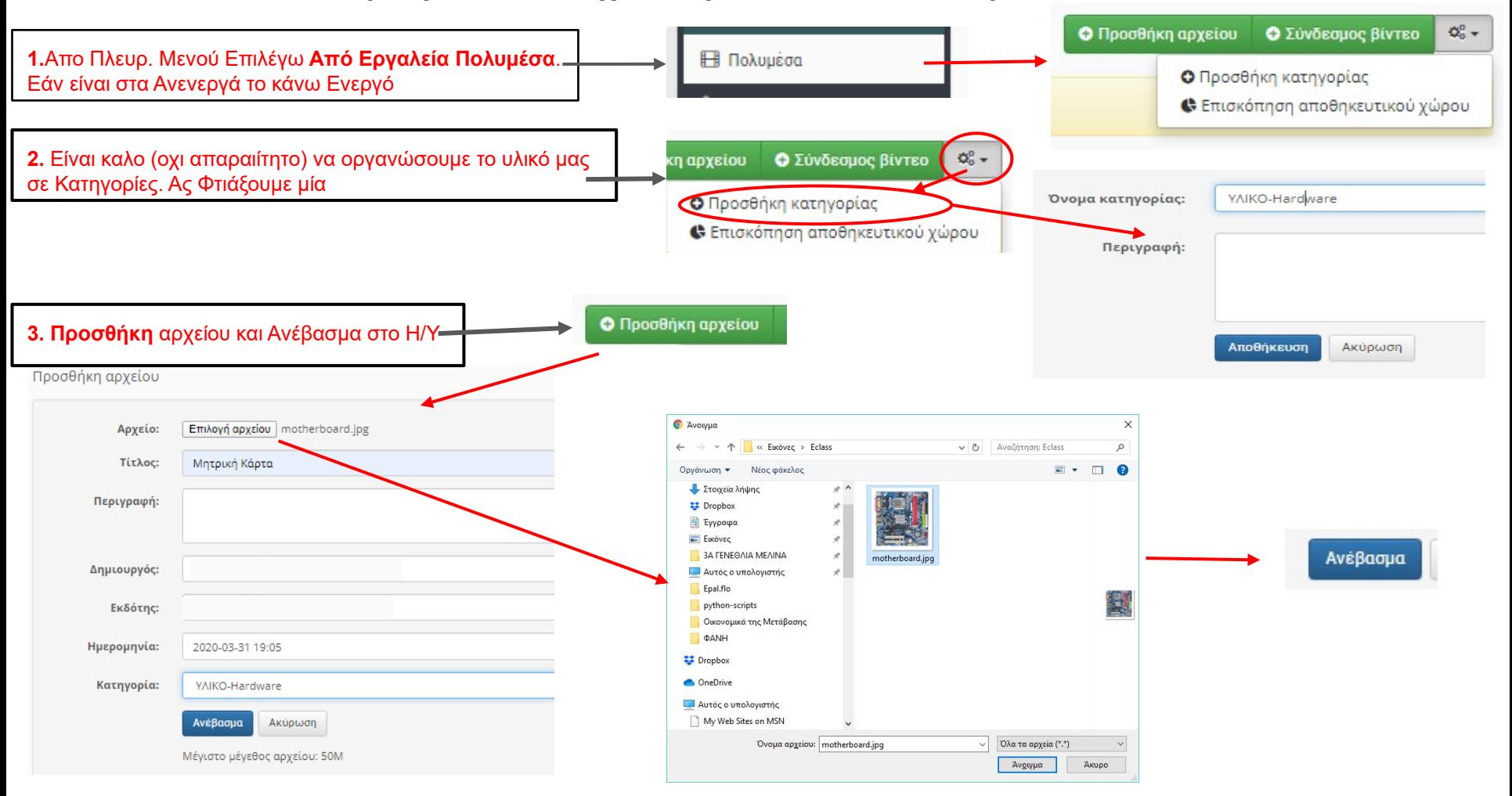

#### **Εισαγωγή Ανεβασμένου Υλικού - Πόρων (πχ εικόνας) Του Eclass Στον Επεξεργαστή**

<span id="page-8-0"></span>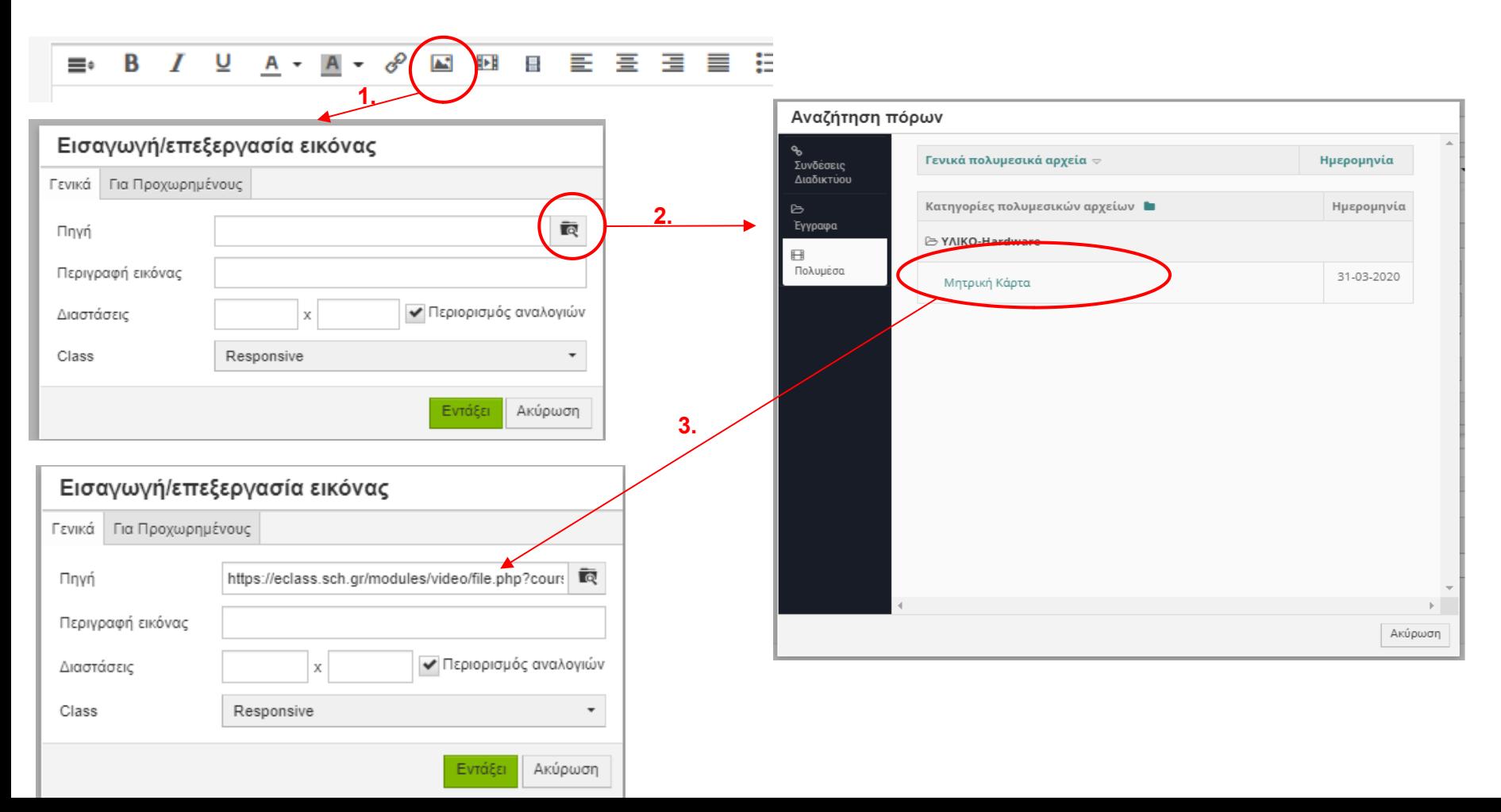

<span id="page-9-0"></span>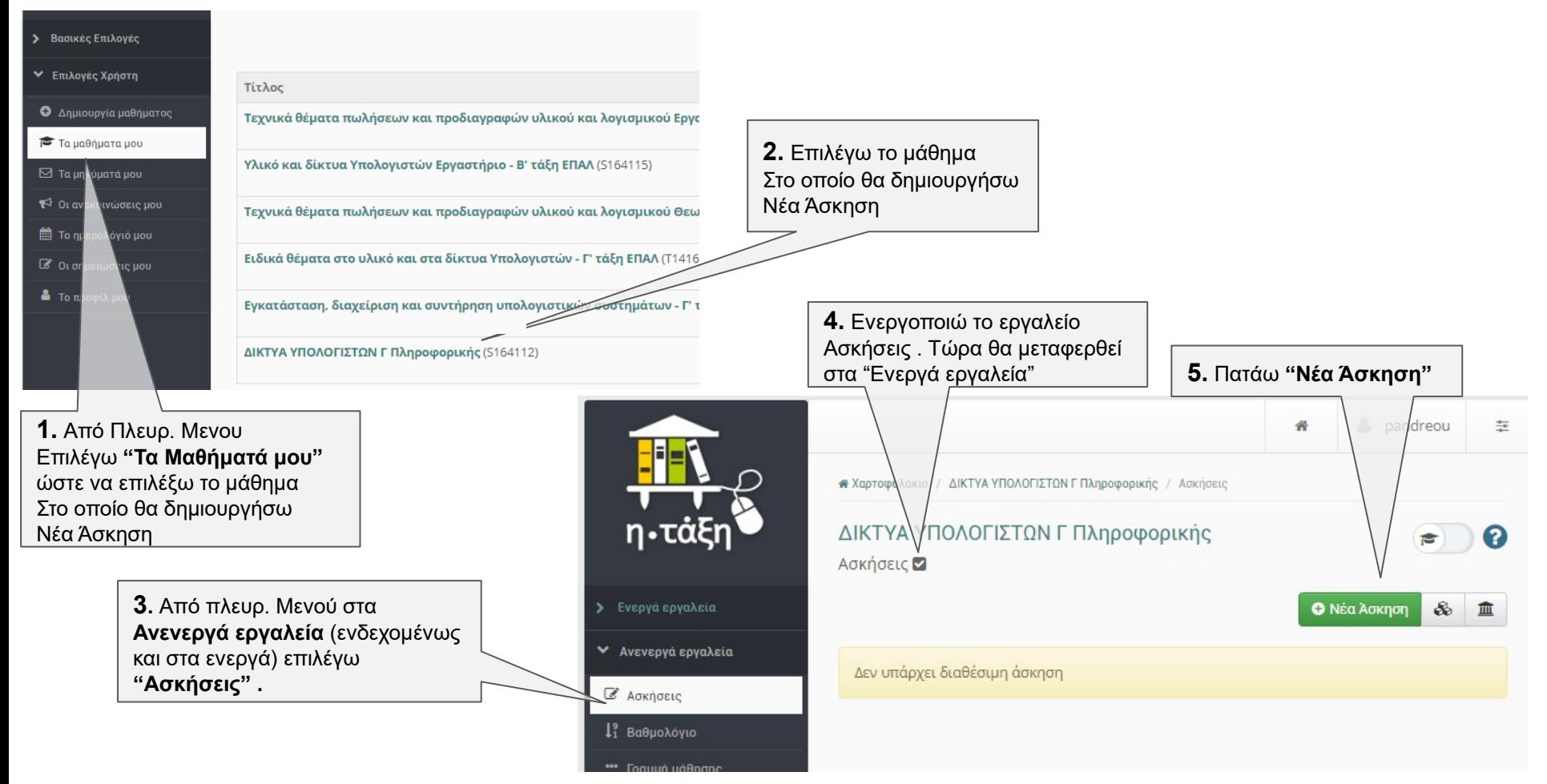

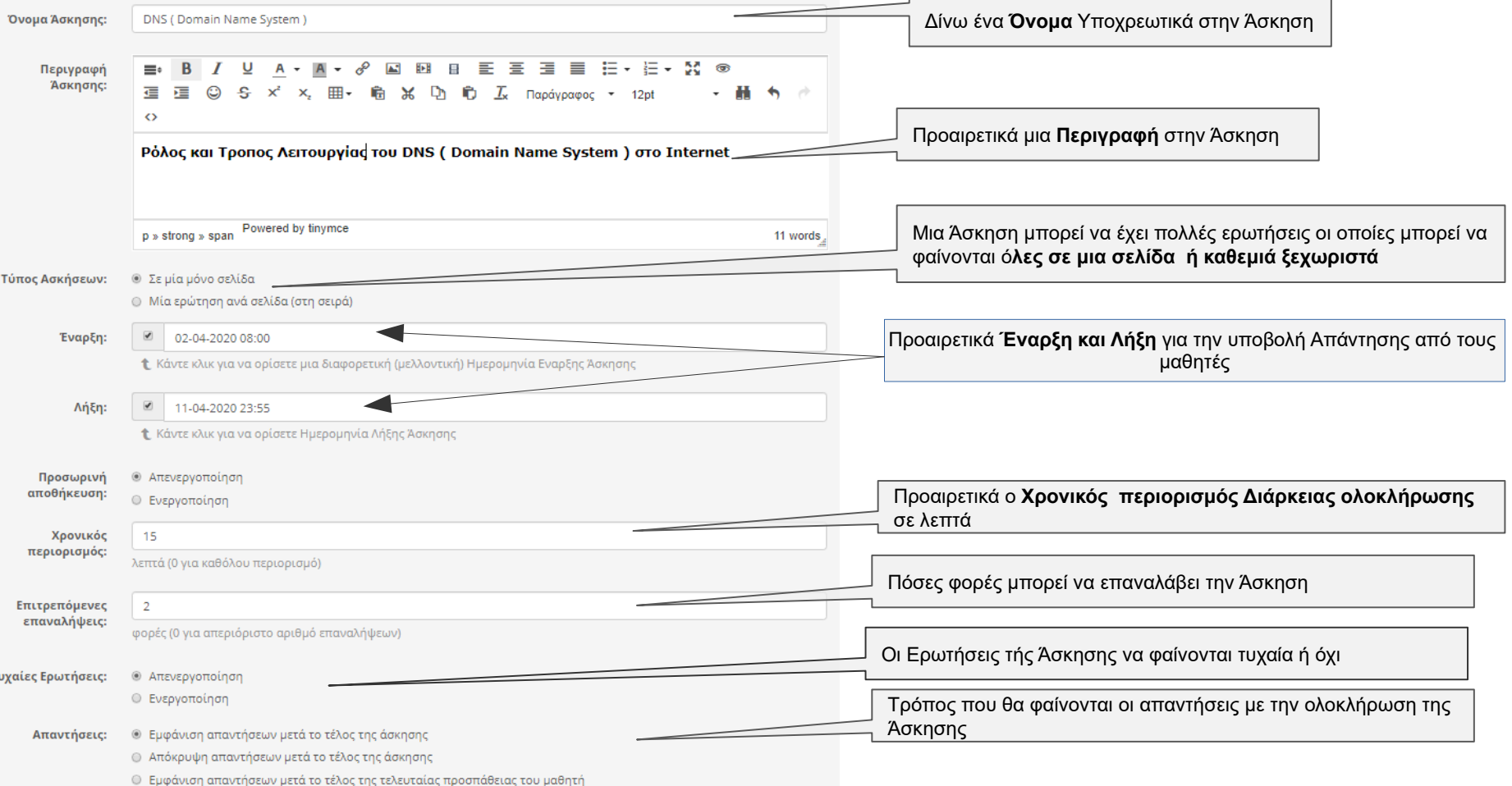

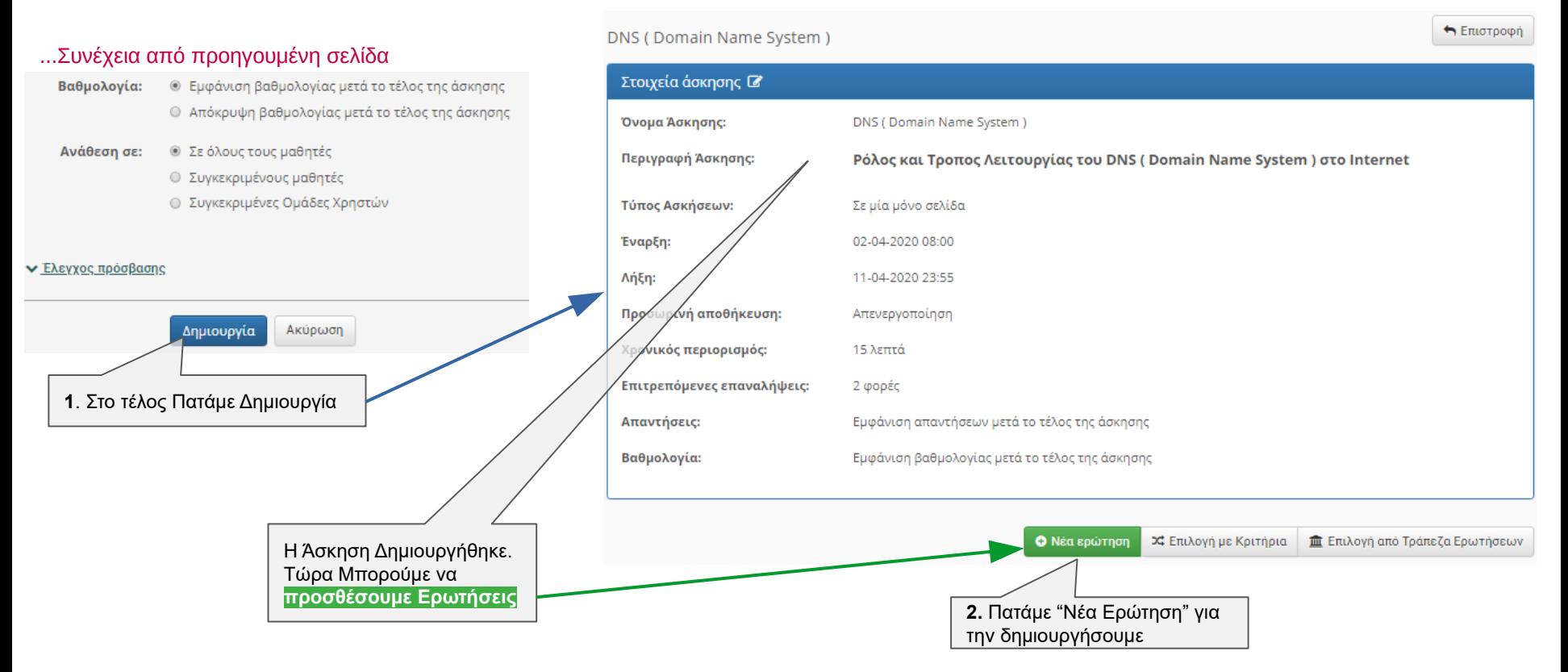

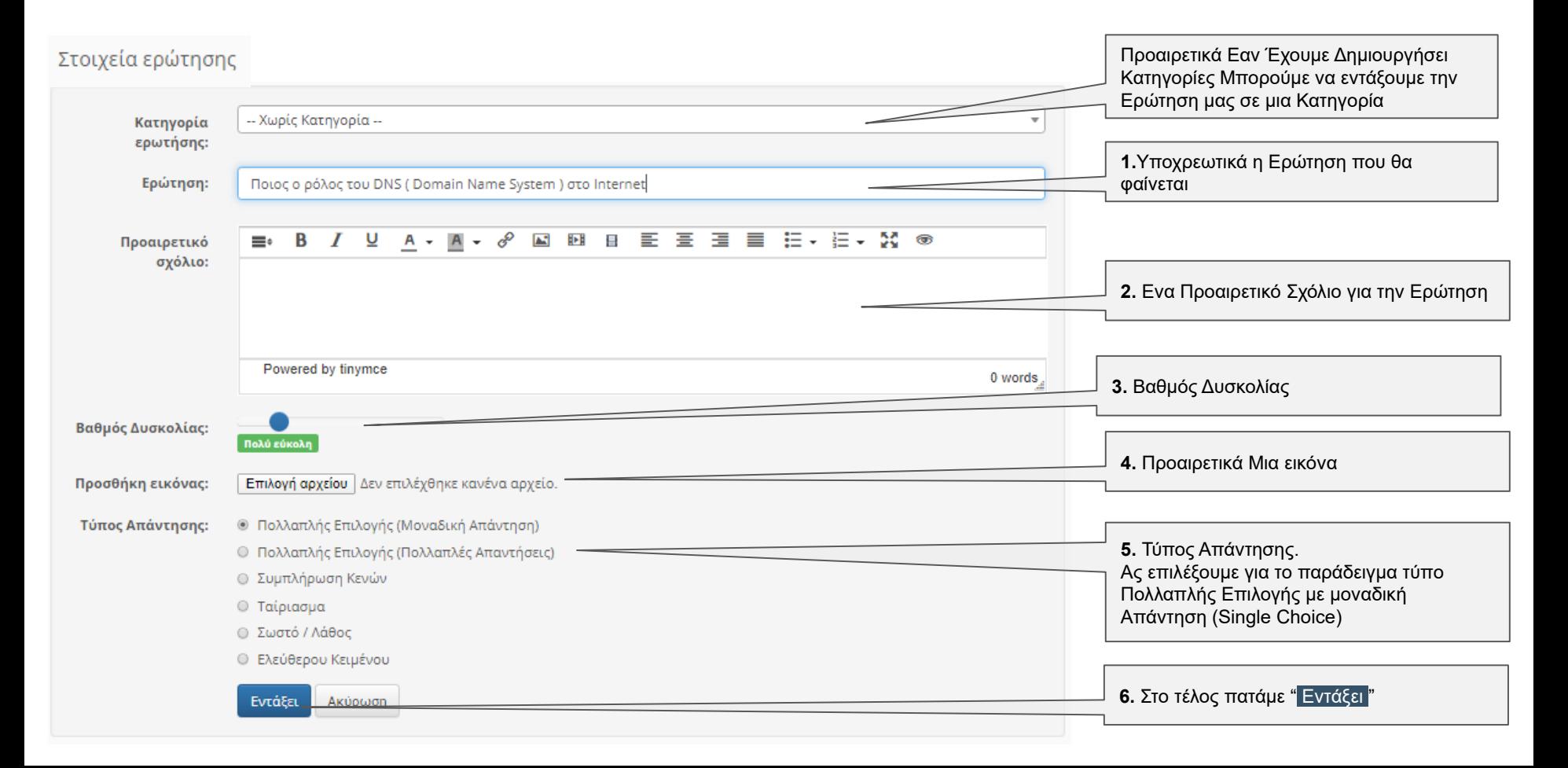

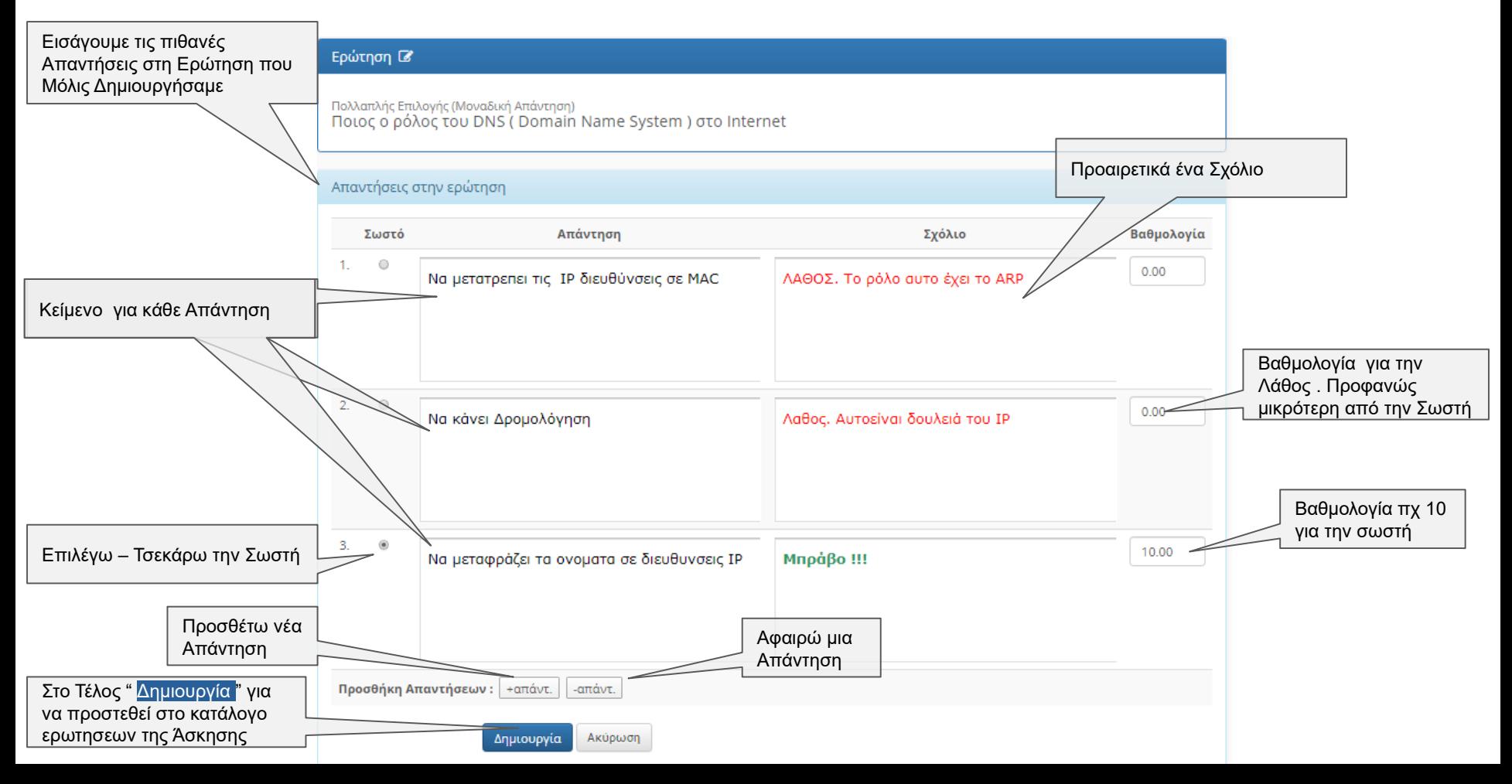

#### **Δημιουργία Άσκησης - Προσθήκη Ερωτήσεων - Προεπισκόπηση**

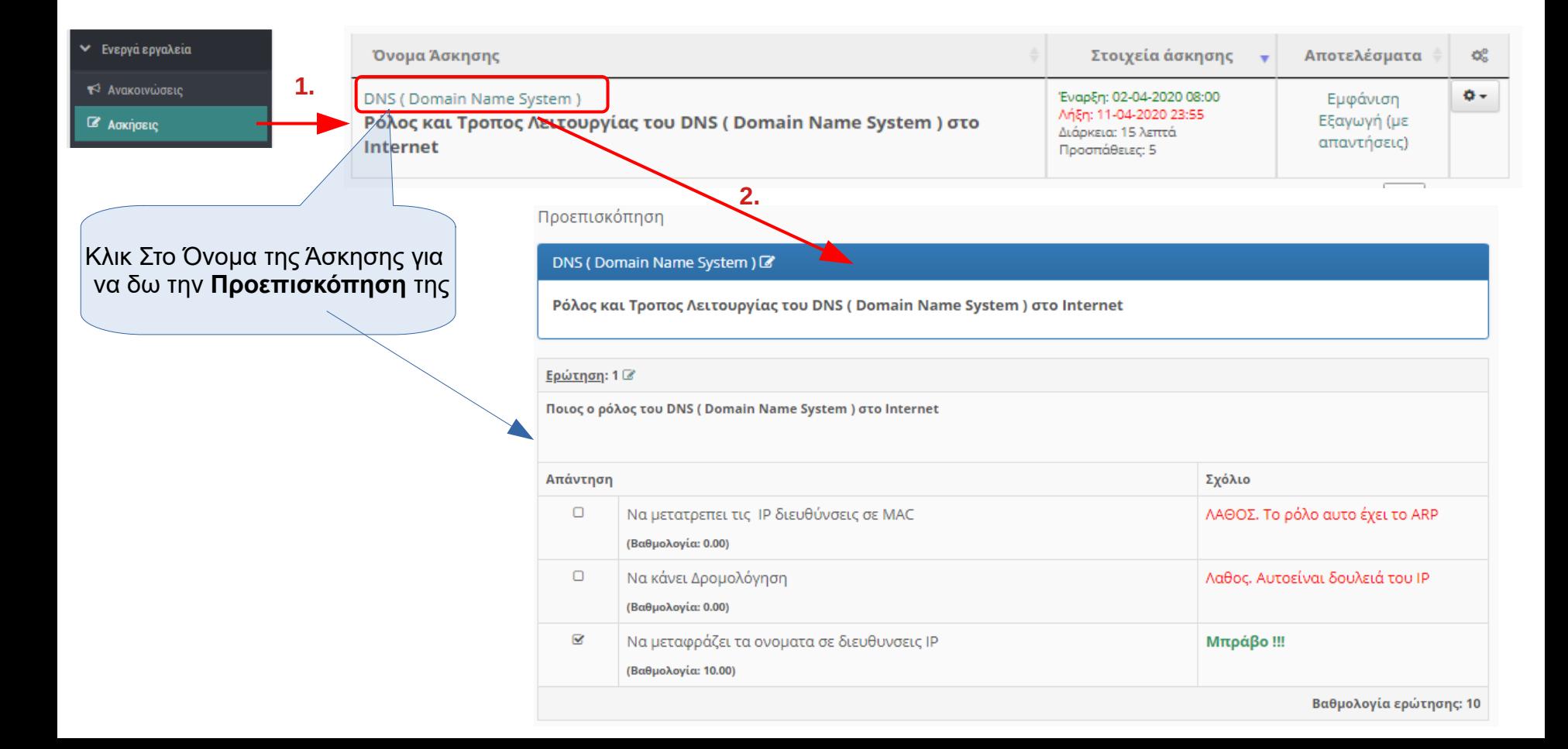

### **Προβολή - Εκτέλεση Άσκησης**

<span id="page-15-0"></span>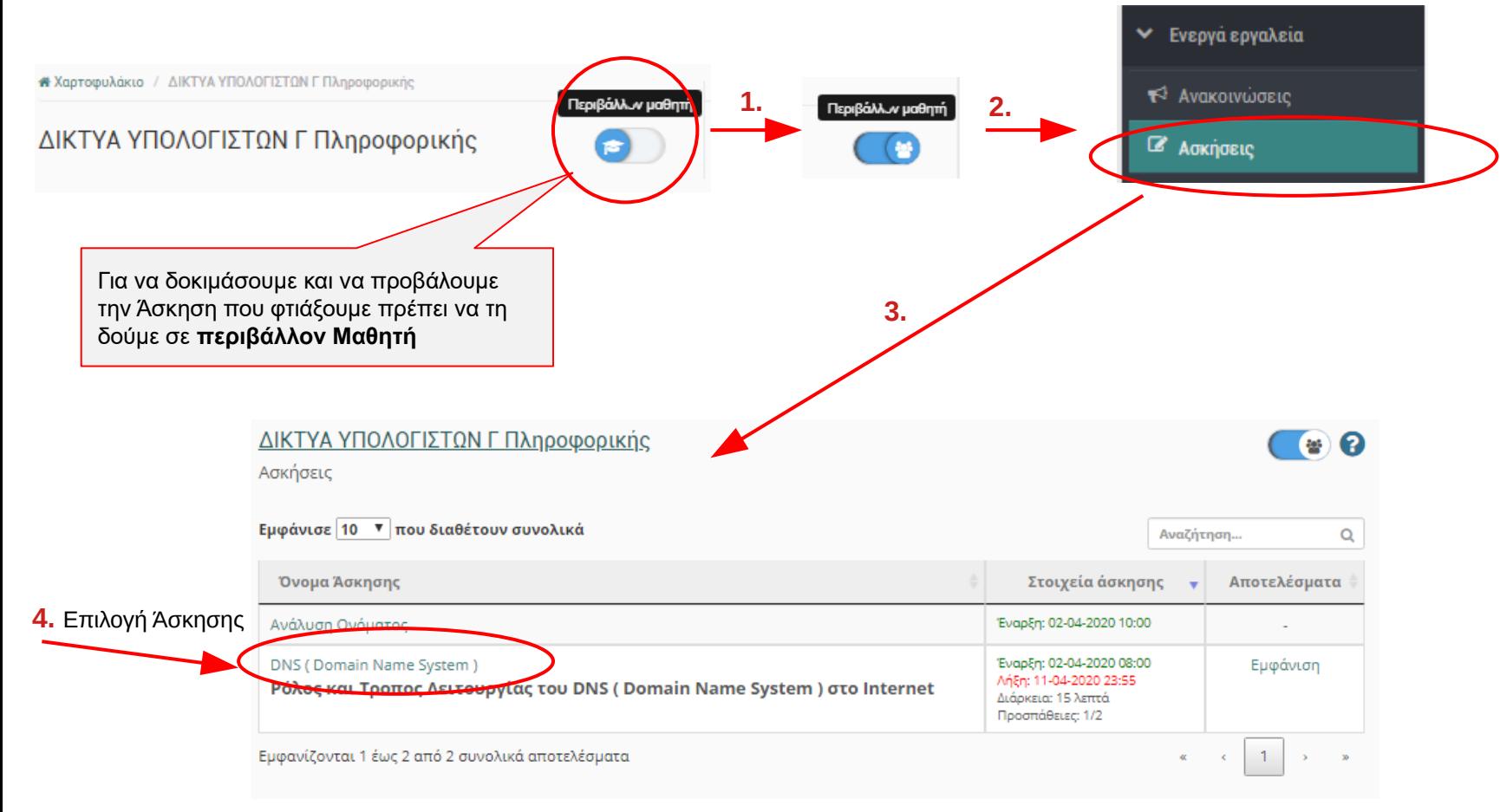

#### **Προβολή - Εκτέλεση Άσκησης**

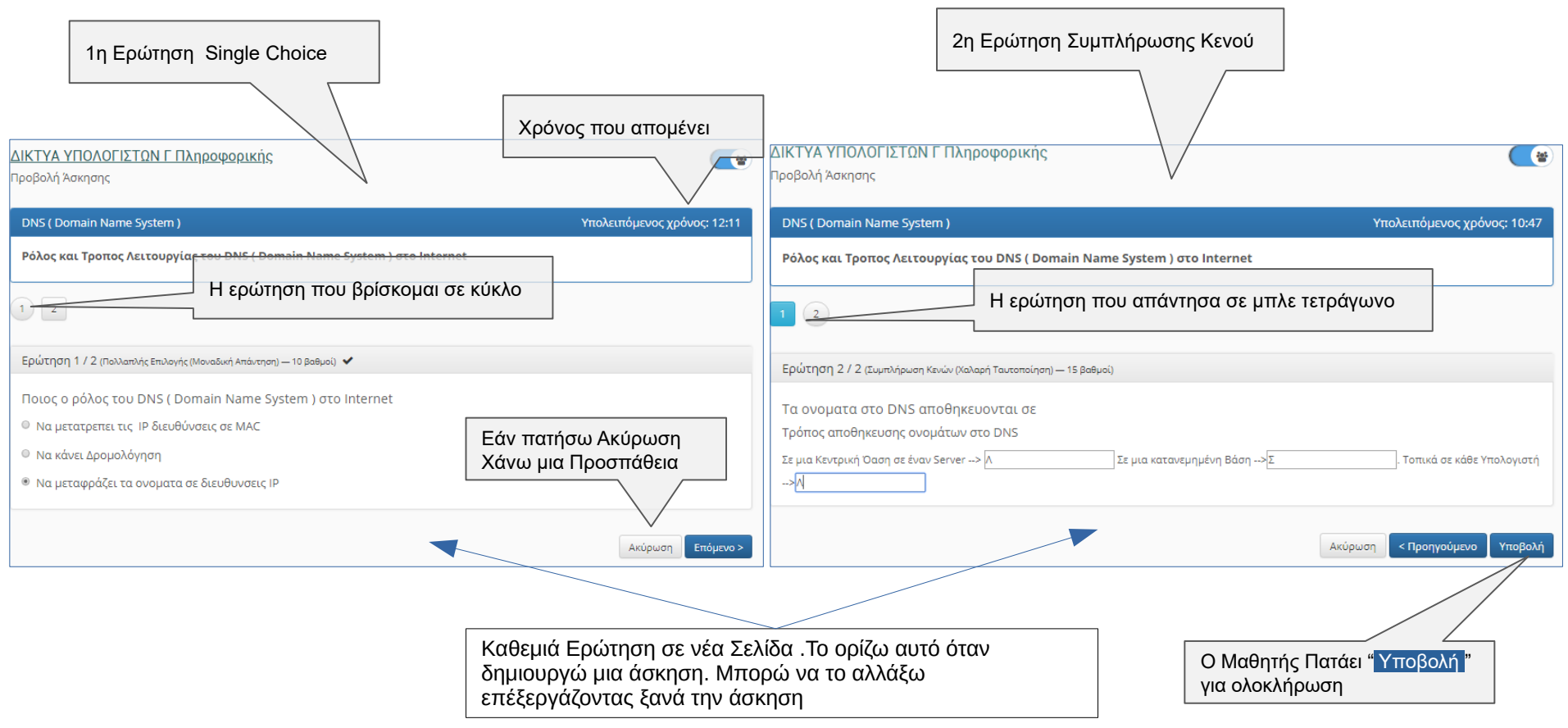